## Student Guide: Conducting your Careers Appointment Online

What you need:

- 1) Computer or laptop with internet connection, webcam, mic and speaker
- 2) Internet browser: recommend Google Chrome or Firefox
- 3) The unique link to connect with the Adviser (you will receive this by email)

## 1: Click on the link you have been given to open the online room

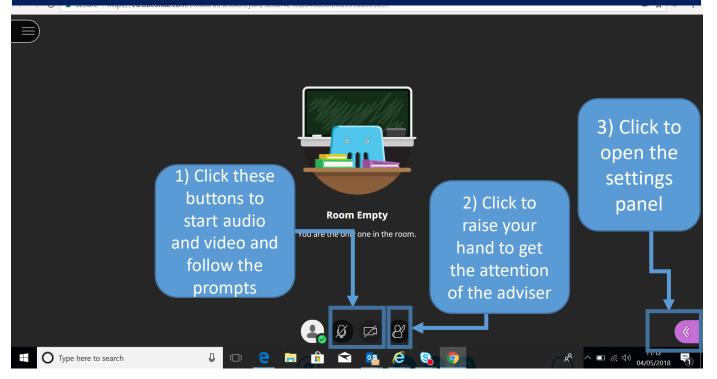

## 2: How to navigate within the online room

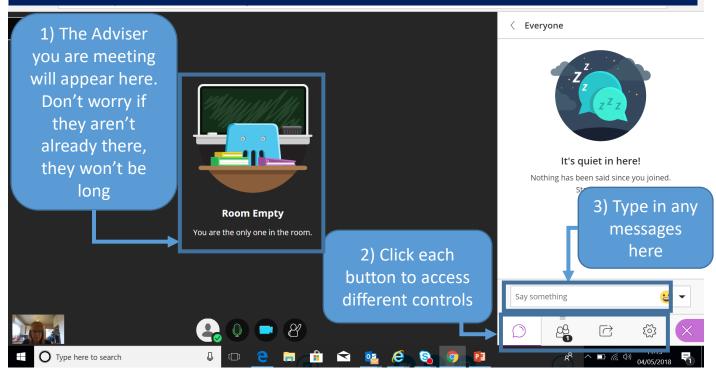

# 3: Sharing your document with the adviser for discussion/feedback

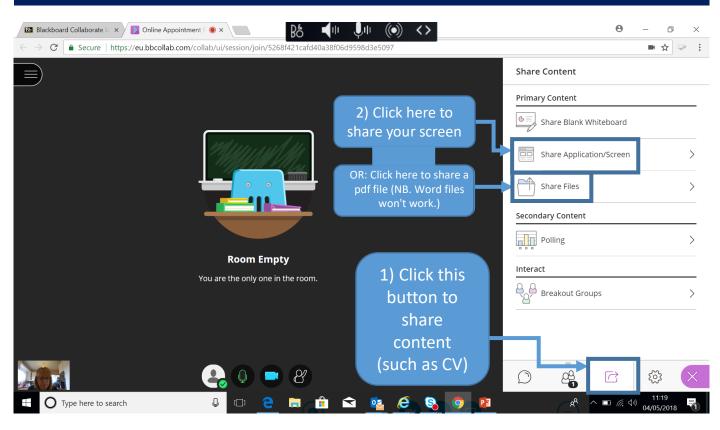

### 4: Trouble-shooting audio and video in settings

|                                      |          | Roon Empty   You are the only one in the room. | 1) Click here to<br>view your audio<br>and video settings     |  | My Settings         |                                                                                               |                    |                    |
|--------------------------------------|----------|------------------------------------------------|---------------------------------------------------------------|--|---------------------|-----------------------------------------------------------------------------------------------|--------------------|--------------------|
|                                      |          |                                                |                                                               |  | Tracey<br>Presenter |                                                                                               |                    |                    |
|                                      |          |                                                | 2) Click here to<br>adjust your<br>camera & audio<br>settings |  | [∯] s               | dio and Video Settings ^<br>및 Set up your camera and microphone<br>ⓒ Use your phone for audio |                    |                    |
|                                      |          |                                                |                                                               |  | Speak<br>0%         | er Volume                                                                                     | 100%               |                    |
|                                      |          |                                                |                                                               |  | 0% 🔵                |                                                                                               |                    | -                  |
|                                      |          |                                                |                                                               |  |                     |                                                                                               | <u>د 14:09</u>     | X                  |
| ──────────────────────────────────── | o search |                                                | I 🗠 🤷 🥝 📴 .                                                   |  |                     | x <sup>8</sup> ^ <b>⊾</b> <i>(</i>                                                            | (小))<br>04/05/2018 | $\bigtriangledown$ |

#### Need further help?

If you need help connecting during your appointment please phone us on 01224 273601 or email careers@abdn.ac.uk.